# **RENESAS Tool News**

### **RENESAS TOOL NEWS on May 16, 2014: 140516/tn15**

# **Software Tools for Flash Memory Programmer PG-FP5 Revised**

We have revised software tools for the flash memory programmer PG-FP5. For an overview of the PG-FP5, go to: https://www.renesas.com/pg\_fp5

#### **1. Software Tools to Update**

You can update the following software tools, which are used for the PG-FP5, to their latest versions:

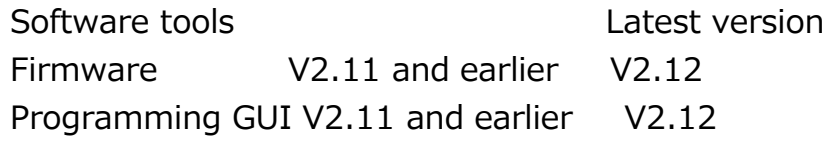

To check to see your version numbers, refer to the following URL: https://www.renesas.com/pgfp5\_ver As for FPGA Data, use V4 when you are updating the above software tools.

#### **2. Descriptions of Revision**

#### **2.1 Functions Improved**

 The name of one of the ports, which is used for selecting the mode of communication between the PG-FP5 and target device, has been changed.

Involved MCUs: MCUs of RX family (except for RX64x) and SuperH family

 "UART-ch0" displayed as an option selectable from the Port drop-down list could have been confused with the channel number in the MCU used for flash programming, possibly leading to a misunderstanding by the user. Therefore, it has been changed to "UART". The communication mode is selectable in the area of "Communication interface to device" below the Standard tab in the Setup dialog box.

## **2.2 Compatibility with Host OSes Modified**

Windows 8.1 (32- and 64-bit versions) is now supported.

 Support for evaluating the operation under Windows XP has been dropped. If you are using Windows XP, please continue to use the previous version.

# **2.3 Problems Fixed**

The following problems have been fixed:

- (1) Problem with execution of view command in read command This problem was mentioned on RENESAS TOOL NEWS Document No. 130930/tn2. To see it, go to: https://www.renesas.com/search/keywordsearch.html#genre=document&q=130930tn2
- (2) Problem with use of data flash minimum unit programming function This problem was mentioned on RENESAS TOOL NEWS Document No. 130930/tn2. To see it, go to: https://www.renesas.com/search/keywordsearch.html#genre=document&q=130930tn2
- (3) Problem with the option bytes and OCD security ID settings This problem was mentioned on RENESAS TOOL NEWS Document No. 131206/tn1. To see it, go to: https://www.renesas.com/search/keywordsearch.html#genre=document&q=131206tn1
- (4) Problem with downloading program files in the code flash area This problem was mentioned on RENESAS TOOL NEWS Document No. 131206/tn1. To see it, go to: https://www.renesas.com/search/keywordsearch.html#genre=document&q=131206tn1
- (5) Problem with downloading program files in the data flash area This problem was mentioned on RENESAS TOOL NEWS Document No. 131206/tn1. To see it, go to: https://www.renesas.com/search/keywordsearch.html#genre=document&q=131206tn1
- (6) Problem with unique code being embedded in incorrect addresses Software Tools and Versions Concerned

 This problem concerns the following software for use with the PG-FP5 flash memory programmer:

- Firmware for PG-FP5 V2.11
- Programming GUI for PG-FP5 V2.11

MCUs Involved:

The V850 family of MCUs with data flash and ID tags

# Description:

 If the range of target blocks to be programmed, which is set in the Operation Mode area under the Standard tab in the Setup dialog box, did not include Block 0 of the data flash memory,

 execution of the unique code embedding function would cause the unique code to be embedded in incorrect addresses.

 (7) Problem with restrictions on the target address range for embedding of unique code

Software Tools and Versions Concerned

This problem concerns the following software for use with

the PG-FP5 flash memory programmer:

- Firmware for PG-FP5 V2.11

- Programming GUI for PG-FP5 V2.11

MCUs Involved:

All MCUs supported by the PG-FP5

Description:

 If the target address range for embedding unique code includes the range FFFFFF00h to FFFFFFFFh, the unique code could not be embedded in the above address range.

 (8) Problem with display of the I/O signal setting area when FINE communication is selected

Software Tools and Versions Concerned

This problem concerns the following software for use with

the PG-FP5 flash memory programmer:

- Firmware for PG-FP5 V2.11

- Programming GUI for PG-FP5 V2.11

MCUs Involved:

RX200 series

Description:

When the Fine-D communication mode is selected,

the mode pin control settings do not need to be modified, but

they were displayed as changeable in the I/O signal setting area.

Whichever settings are selected through the GUI,

they are fixed as follows in the PG-FP5 software:

- IO0: High-Z
- IO1: High-Z
- IO2: High-Z
- IO3: This setting does not affect operation because this signal is used for communication with the FINE pin.
- IO4: High-Z
- IO5: High-Z

Note that when the UART communication mode is selected,

 the mode pins should be controlled through the I/O signal setting area as needed, which can be selected in the Flash options area below the Advanced tab in the Device Setup dialog box.

(9) Problem with execution of the Get Flash options command and obtaining lock bit information

Software Tools and Versions Concerned

 This problem concerns the following software for use with the PG-FP5 flash memory programmer:

- Firmware for PG-FP5 V2.11

- Programming GUI for PG-FP5 V2.11

MCUs Involved:

SuperH family

Description:

Even if you are using an MCU without the lock bit function,

the following operations could be executed, which led to an error message:

- (a) Executing the Get Flash options command in the Device menu through the programming GUI to obtain the option byte information.
- (b) Executing the glb communication command to obtain the information regarding the lock bit set in the target device.

# **3. Updating Your Software Tools**

Online updating is available free of charge. Download the updating program of each tool from:

https://www.renesas.com/pg\_fp5\_download The programs will be published on this site on May 20, 2014.

For details of updating, see PG-FP5 Flash Memory Programmer User's Manual.

#### **[Disclaimer]**

The past news contents have been based on information at the time of publication. Now changed or invalid information may be included. The URLs in the Tool News also may be subject to change or become invalid without prior notice.

© 2010-2016 Renesas Electronics Corporation. All rights reserved.